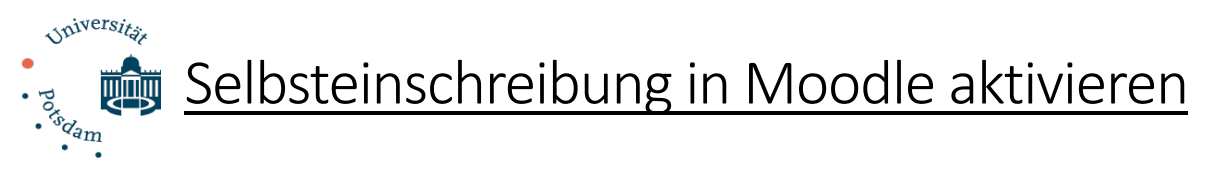

Bei allen neu angelegten Moodle-Kursen ist die Option "Selbsteinschreibung" zunächst deaktiviert. Das heißt, dass die Studierenden sich nicht selbst, durch Bereitstellung des Links, in den Kurs eintragen können. Nur die manuelle Einschreibung durch die Kursleitenden ist dann möglich. Die Aktivierung der Selbsteinschreibung kann wie folgt erledigt werden:

1.) Die Einstellung muss für jeden Kurs einzeln vorgenommen werden. Hierfür klicken Sie in der Box Einstellungen auf "Nutzer/Innen" und sodann auf "Einschreibemethoden".

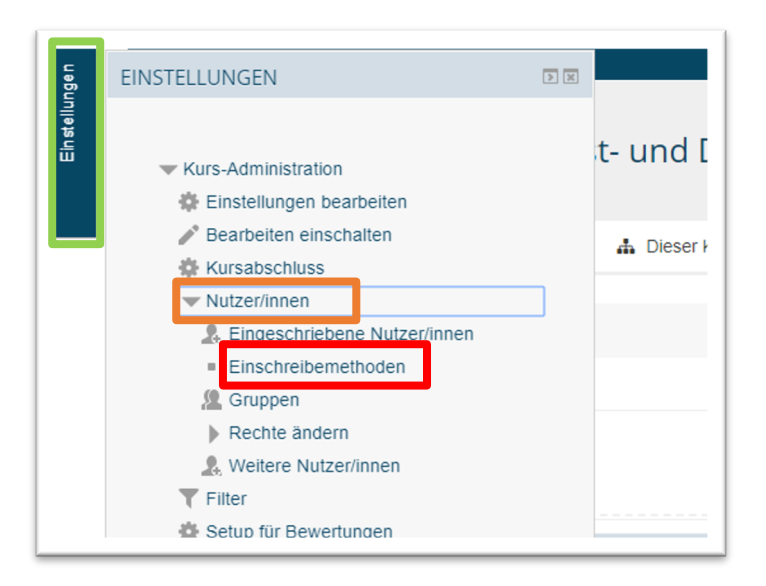

2.) Im sich nun öffnenden Fenster wählen Sie im Drop-Down-Menü "Methode hinzufügen" den Punkt "Selbsteinschreibung" aus.

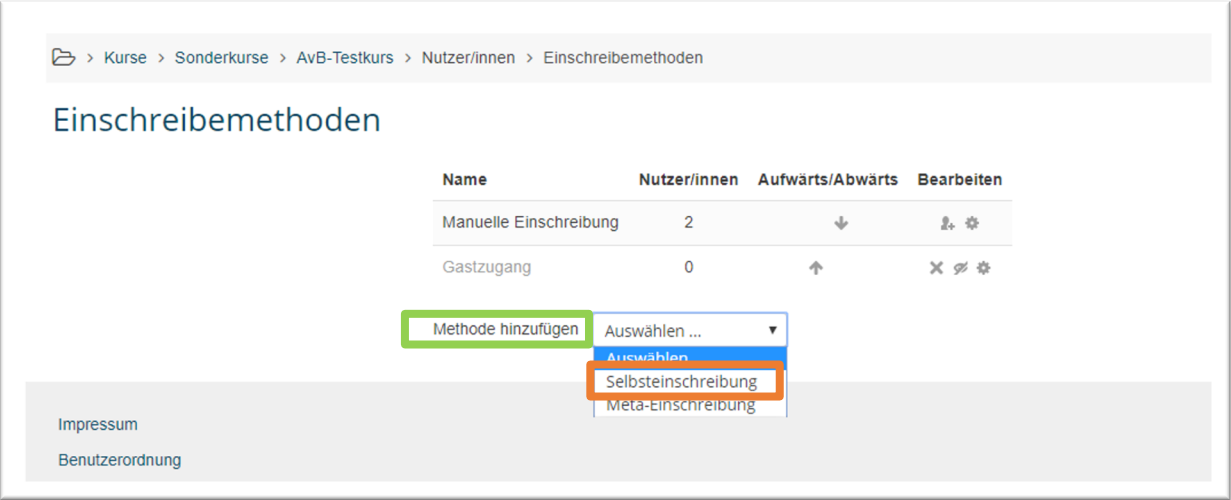

3.) In dem sich öffnenden Formular können Sie Einstellungen zu dieser Einschreibemethode vornehmen und insbesondere einen Einschreibeschlüssel vergeben. Dieser kann auch nachträglich geändert, hinzugefügt oder gelöscht werden.

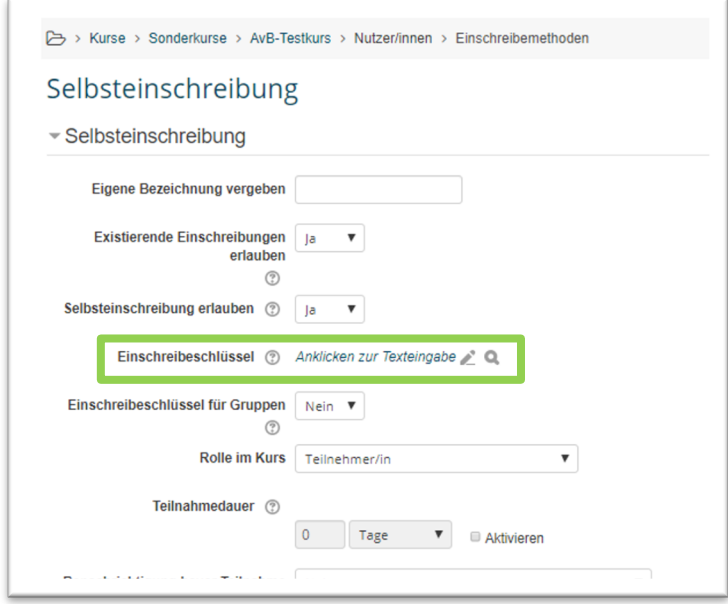

4.) Nachdem Sie die Änderungen gespeichert haben, können sich die Studierenden selbst in Ihren Kurs einschreiben. Sollten Sie einen Einschreibeschlüssel vergeben haben, müsste dieser den Studierenden bekannt gegeben werden.